## 如何给开源项目做贡献? 学习, 创建, 分享

作者: Adrian Boguszewski 和武卓

现如今, 越来越多的开源软件被应用于千行百业。据统计 2, 我国在全球最大开源平台 GitHub 上的贡献者数量已经达到了全球第二。2020年, GitHub 平台上中国贡献者数量增 加了 37%; 而在另一个开源平台 Gitee 上, 中国贡献者的数量更是增加了 50%, 总量超过了 600 万人。

以 [OpenCV](https://opencv.org/) 这个开源计算机视觉及机器学习库为例。OpenCV 于 2000 年首次公开发 布,已经成功地经历了 20 多年的发展,为全球开发者提供了 2500 多个优化算法。

OpenCV 团队团队花费了大量时间,完成了出色的工作, 知道吗, 其实你也可以这么做。但 是,如果你这样做没有为你带来任何直接的经济收入,你还会觉得为开源项目做贡献有什么意 义吗?

# 为什么要为开源项目做贡献?千言万语都说不完

开源项目提供源代码来帮助开发人员免费解决他们的问题,开发人员分享改进的解决方案并为 开源项目做出贡献。 因此,双方都受益匪浅,形成了一个良性循环。

现在,让我们来看看为开源项目做贡献有哪些益处:

- 通过学习他人的源代码来获得个人成长 在开源项目中,你通常可以免费下载或克隆源代码。因此,你可以方便地阅读源代 码,了解如何定义函数来实现特定功能,如何建立模型训练流水线等等。通过这种方 式,你将学会如何使用开源项目提供的功能和工具,并能通过阅读源代码学到知识, 逐步成长为高级开发人员!
- 建立起自己的名声 如果你使用开源软件,并提出比目前更好的解决方案,欢迎你将你的工作提交给开源 项目。提交后,你的工作将得到审查,并会获得有益的反馈。经过几轮修改,你的工 作最终可以获得批准并合并到该项目中。最后,你的解决方案被其他人正式接受并使 用,这意味着你建立起了自己的名声 3
- 在简历中增加优秀的开源项目经历 通过贡献一个开源项目,你相当于加入了一个拥有成千上万志同道合的开发者的社 区。你还将有机会通过提交你的工作并获得评审,与开发和维护开源项目的专业人员 建立联系和互动。同时,你可以通过在开源平台上公开展示你的技能来创建一份优秀 的简历。我们希望这将有助于你跳过面试, 在 5 分钟的谈话后被录用!

### 哪里可以找到"最佳的"开源项目?

 你可以通过各种平台或渠道为开源项目做出贡献。这里有一些成功案例,根据我们的经 验,你可以先找到一些有趣的项目和方法,让你成为开源开发者。

首先,考虑 GitHub 或任何其他代码托管服务。通常,开源项目有一个存储库来存储代码 和相应的介绍文档。你可以通过浏览 GitHub 找到你感兴趣的项目。有关如何为开源项目做 贡献的详细指南,一般可以在名叫"CONTRIBUTING.md"的文件中找到。

其次,还可以找到一些开发者活动(如针对全日制学生或开源初学者[的谷歌代码之夏](https://summerofcode.withgoogle.com/) ([GSoC](https://summerofcode.withgoogle.com/))等)、挑战赛或项目核心开发人员和维护人员组织的竞赛。通过参加这些活动或竞 赛,你可以按照组织者指定的方式做出贡献,甚至还可以顺便赢得一些奖金。

 最后,可以借助你当前使用的应用程序。正如文章开头所述,今天常用的许多应用程序都 是免费和开放的。你正在使用一些你非常喜欢的应用程序,很有可能是开源的——有了这个想 法,你可以寻找这些应用程序的开源代码仓,然后参与这些程序的开发和维护工作,帮助它们 变得更好!

接下来,我们将回答最重要的问题,"如何做出贡献?"。

本文基于 OpenVINO™ Toolkit–一个来自英特尔的用于优化和部署 AI 推理的开源项目。对 于其它开源项目,请联系社区并阅读他们详细的贡献指南。

好的,现在你决定为 OpenVINO ™这个开源项目做点贡献了。 首先,你应该找到该项目的 网站和代码库,以了解更多关于项目需求、代码结构和贡献规则的信息。目前,你可以[在这里](https://docs.openvino.ai/latest/documentation.html) 找到 OpenVINO ™项目的官方文档, 整个代码库托管在 [GitHub](https://github.com/openvinotoolkit/openvino) 上。想要了解这个项目, 最佳选择就是把它用起来!如果你不熟悉 OpenVINO™, 请克隆并运行 OpenVINO Notebooks 仓库,并运行其中一些 notebooks 代码示例来学习并享受其中的乐趣。

我们强烈建议你通过运行:

- OO2-openvino-api 来学习基本的运行时功能
- [101-tensorflow-to-openvino](https://github.com/openvinotoolkit/openvino_notebooks/tree/main/notebooks/101-tensorflow-to-openvino) 来学习如何转换 tensorflow 模型
- 通过 [401-object-detection-webcam](https://github.com/openvinotoolkit/openvino_notebooks/tree/main/notebooks/401-object-detection-webcam) 来获得通过实时摄像头观察到推理结果的乐 趣.

为开源项目做贡献的典型步骤如下:

第一步: 分支(Fork)项目

这个项目需要你工作在自己的仓库副本上,并创建 pull request 来合并代码。这意味着当你 准备好开始你的旅程时,你需要点击"fork"按钮来 fork 主仓库。

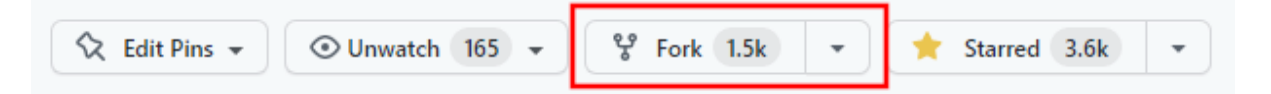

#### 第二步: 克隆(Clone)项目

现在你已经拥有了你的远程副本。是时候在你的机器上克隆整个仓库了。你可以通过以下命令 来克隆:

git clone git@github.com:<your\_nickname>/openvino.git

如果你遇到如下图所示的错误,那可能跟你的 SSH 密钥有关。请参[阅添加密钥指南](https://docs.github.com/en/authentication/connecting-to-github-with-ssh/adding-a-new-ssh-key-to-your-github-account) 或者 [通](https://docs.github.com/en/repositories/creating-and-managing-repositories/cloning-a-repository#cloning-a-repository) 过 [https](https://docs.github.com/en/repositories/creating-and-managing-repositories/cloning-a-repository#cloning-a-repository) 克隆 查找相应的解决方法。

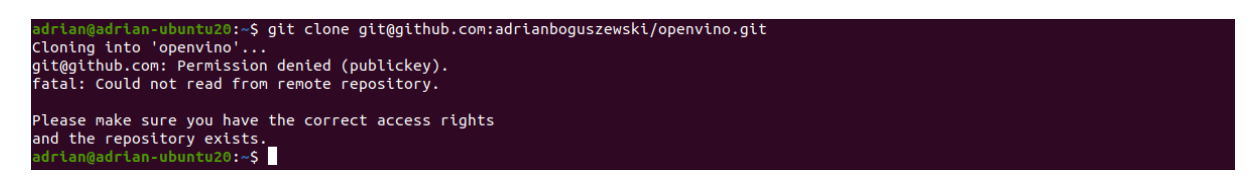

#### 第三步: 编译(Compile)项目

下一步是建立你的开发环境,包括克隆子模块、安装依赖项和设置选项。我们推荐使用 Ubuntu 20.04。请注意, 在调试模式下编译代码将占用大约 50GB 的磁盘空间。如果你是 经验丰富的开发人员,可以指定不同的选项来启用或禁用某些模块。请参阅此处[的指南。](https://github.com/openvinotoolkit/openvino/wiki/CMakeOptionsForCustomCompilation)

```
cd openvino/
git submodule update --init --recursive
./install_build_dependencies.sh
sudo apt install cython3 intel-opencl-icd
mkdir build && cd build
cmake -DCMAKE_BUILD_TYPE=Debug -DENABLE_PYTHON=ON -
DENABLE_TESTS=ON -DENABLE_FUNCTIONAL_TESTS=ON -
DENABLE_DEBUG_CAPS=ON -DENABLE_CPU_DEBUG_CAPS=ON -
DENABLE NCC STYLE=ON ..
```
至此,你已经为编译做好准备了。运行以下的"make"命令行,然后等待整个过程运行结束。

 $make$   $--iobs=$ \$ (nproc  $--all$ )

Killed signal terminated program cc1plus

比较少见但是有可能出现的情况是,你的操作系统杀掉了你的编译。如果你碰到了如下图所示 的情况,请以更少的并发任务,再次运行"make"命令

c++: fatal error: Killed signal terminated program cciplus<br>compliation terminated.<br>make[2]: \*\*\* [docs/template\_plugin/backend/CMakeFiles/interpreter\_backend.dir/build.make:174: docs/template\_plugin/backend/CMakeFile<br>make[1

如果你想学习更多的关于整个编译建立的过程,请参考《如何从 OpenVINO™ [的主分支构建](https://mp.weixin.qq.com/s/gQcSFGOTo7tXX5L9SRc3GA) [OpenVINO](https://mp.weixin.qq.com/s/gQcSFGOTo7tXX5L9SRc3GA)™ Wheel 包? | 开发者实战》。

第四步: 运行(Run)项目

为了确保每一项都正确构建了且 OpenVINO™ 是可用的,你可以运行如下这个名为 hello query device 的示例程序, 它将打印所有可用的计算设备。

cd ../bin/intel64/Debug ./hello\_query\_device

你应该能看到所有可以运行 OpenVINO™的设备。在我们这种情况下,包括 CPU, GNA 以及 GPU。

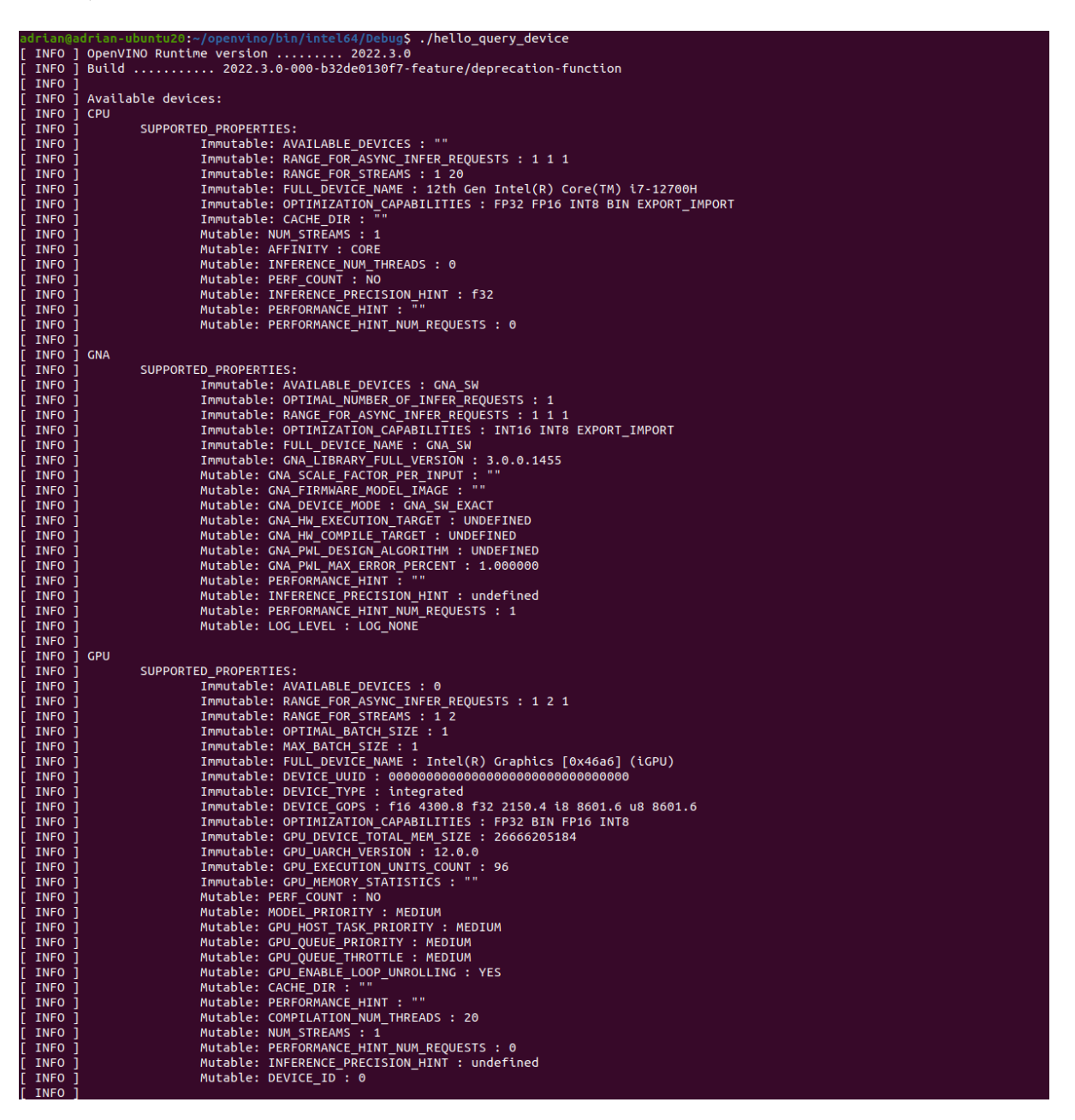

### 第五步: 选择一个问题(issue)

你已经构建了代码。现在,你已准备好进行真正的开发了。一个好的起始点是根据实际需求修 复或实现一些东西, 使你的工作更有价值, 并增加被合并的可能性。Github 上有一个 Issues 标签,在那里你可以找到社区报告的 bug 和功能请求。

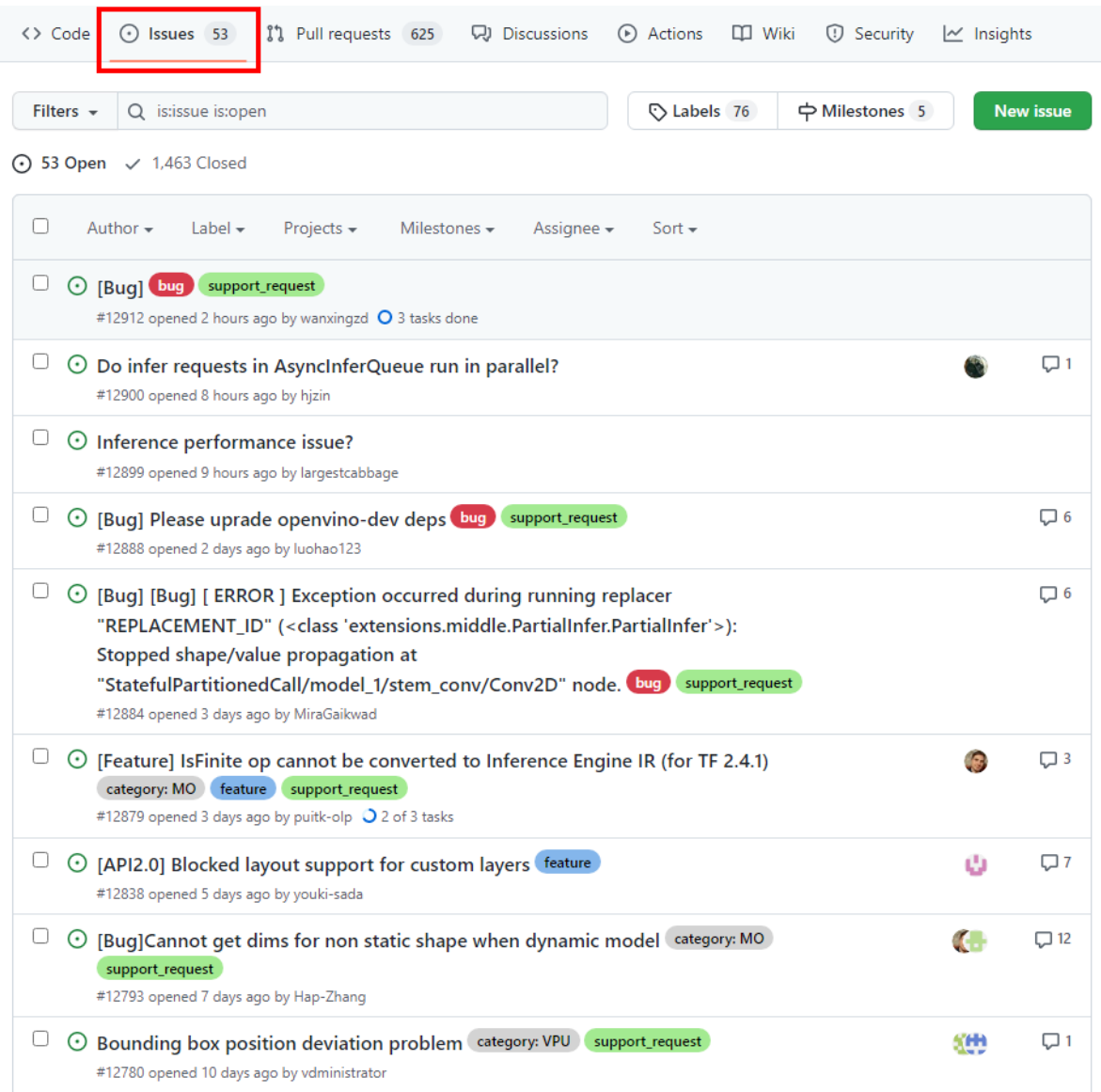

在你非常熟悉代码之前,最好寻找一个容易解决问题[\(easy-to-fix issues\)](https://github.com/openvinotoolkit/openvino/issues?q=is%3Aissue+label%3A%22good+first+issue%22+is%3Aopen)的地方开始你的开 发工作。这些地方通常有特定的标签,比如"good first issue"或类似的标签。

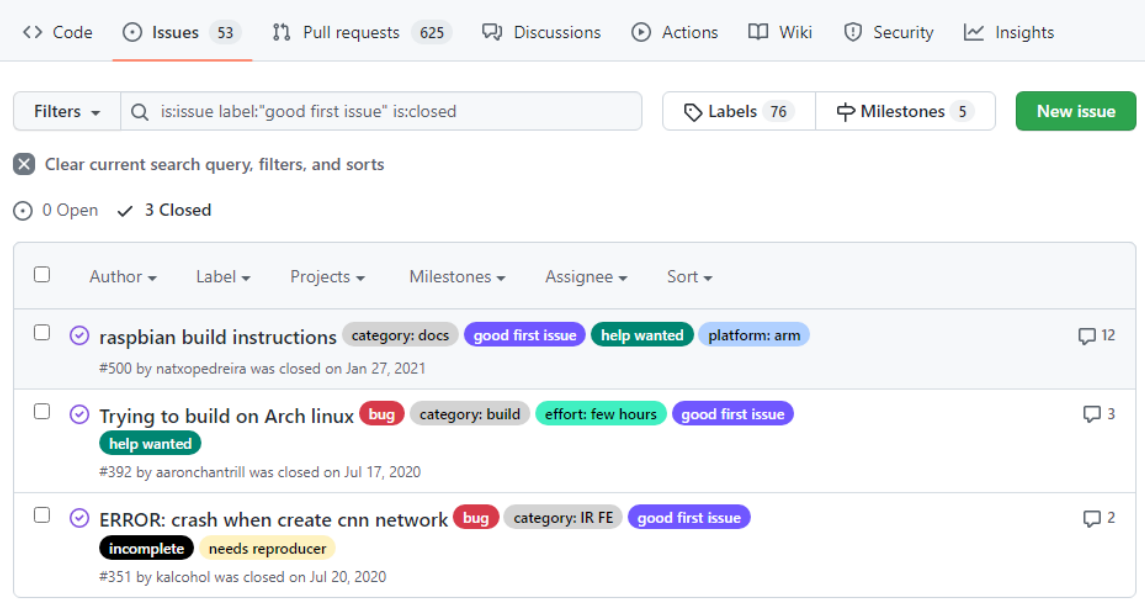

当你决定修复/实现什么时,建议先与开发人员和社区讨论一下,以确认最终的需求并指定你 自己来解决这个问题。当一切都知道后,你就可以开始编写代码了。

第六步: 代码实现

在你开始之前还有一件事,那就是找到并阅读贡献指南。遵循规则和代码风格是非常重要的。 在大型项目中,一致性是至关重要的。然后你可以创建一个新分支(带有有意义的名称的)并 切换到它。

git branch <*meaningful\_branch\_name*>

git checkout <*meaningful\_branch\_name*>

在你喜欢的任何IDE 中打开代码,或者使用像 vim 这样的文本编辑器开始编写代码吧!每隔 一段时间测试一下你的修改,以确保它朝着正确的方向推进着。

如果你在实现功能时遇到任何的 bug,请创建一个 [issue](https://github.com/openvinotoolkit/openvino/issues/new/choose) 来上报这个错误。

第七步:测试代码

如果你实现了一个新特性或修复了一个 buq,你应该为它提供单元和功能测试(如果可以的 话)。例如,如果你的更改与 Python API 相关 (src/bindings/python/src), 好的做 法就在相同的模块中增加单元测试 (src/bindings/python/tests) 。当你的修改影响了 推理引擎的时候(src/inference/src ),你就应该增加相应的测试目录 (src/ tests/unit/inference engine)。接着再编译一遍 OpenVINO™, 与其他人一起运行 你的测试,并检查是否一切都通过。

cd ~/openvino/bin/intel64/Debug ./ieUnitTests

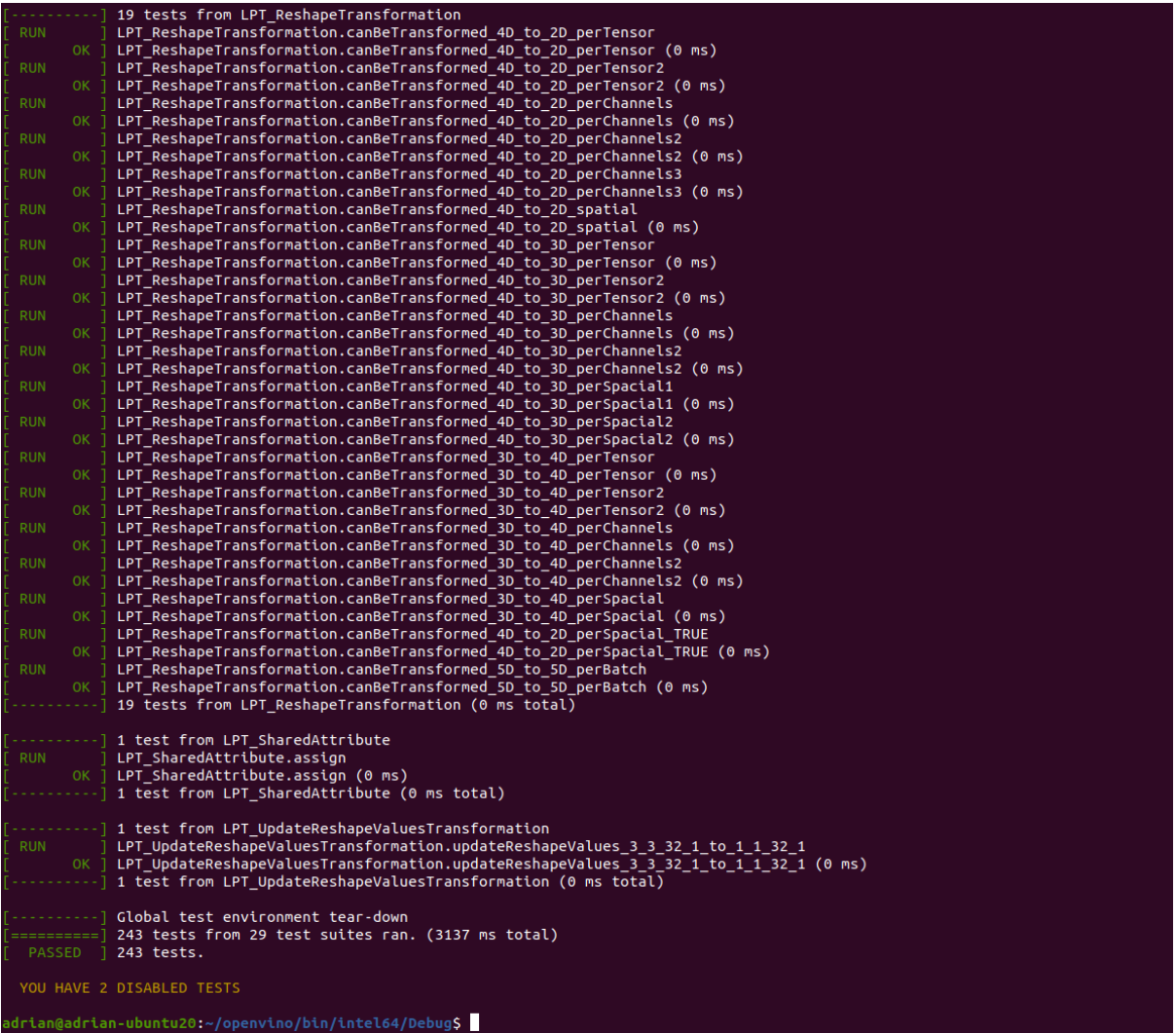

第八步:推送(Push)并创建拉取请求(Pull Request)

当 OpenVINO™编译和测试都通过了,你可以将你的分支推送到远程仓库。

git push -u origin <*meaningful\_branch\_name*>

创建一个 PR(Pull Request),将你的更改拉向主仓库(main repo)是必须的。你可以在 Pull requests 选项中完成。

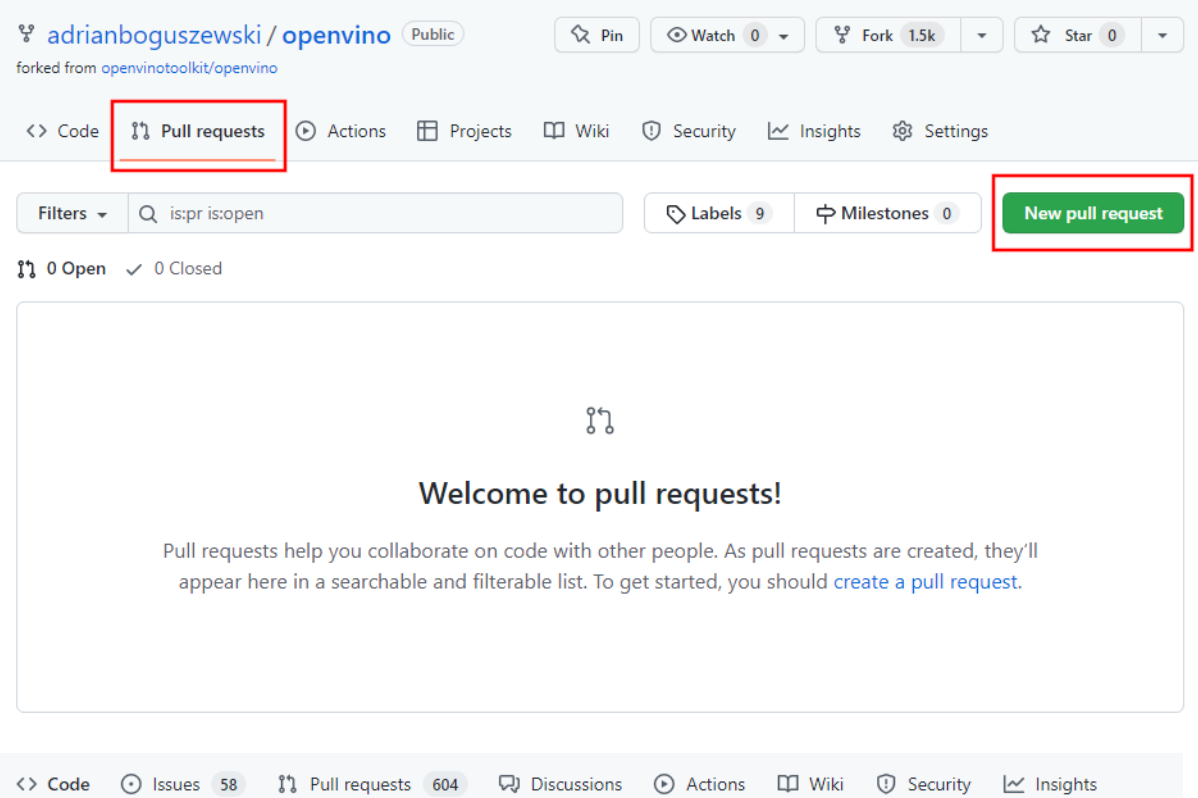

#### Comparing changes

Choose two branches to see what's changed or to start a new pull request. If you need to, you can also compare across forks.

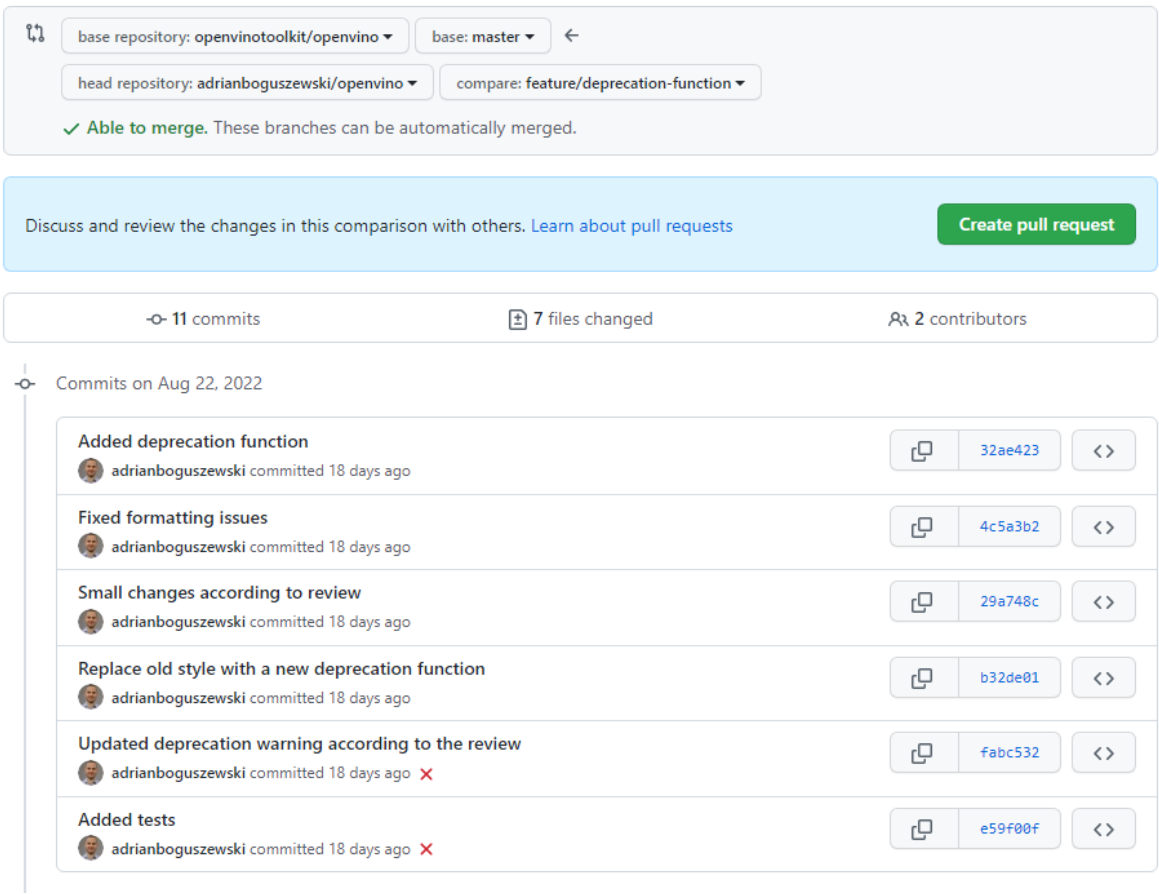

记得要为你的修改添加注释以及合适的标签,比如 Python API。

第九步:更新

然后,请等待主要开发团队的评估,当评估准备就绪时,请回答问题,消除开发团队的疑虑, 并根据评估结果改进你的代码。同时,你需要确保所有 CI 测试都通过。如果没有, 找到这些 问题并解决它们。

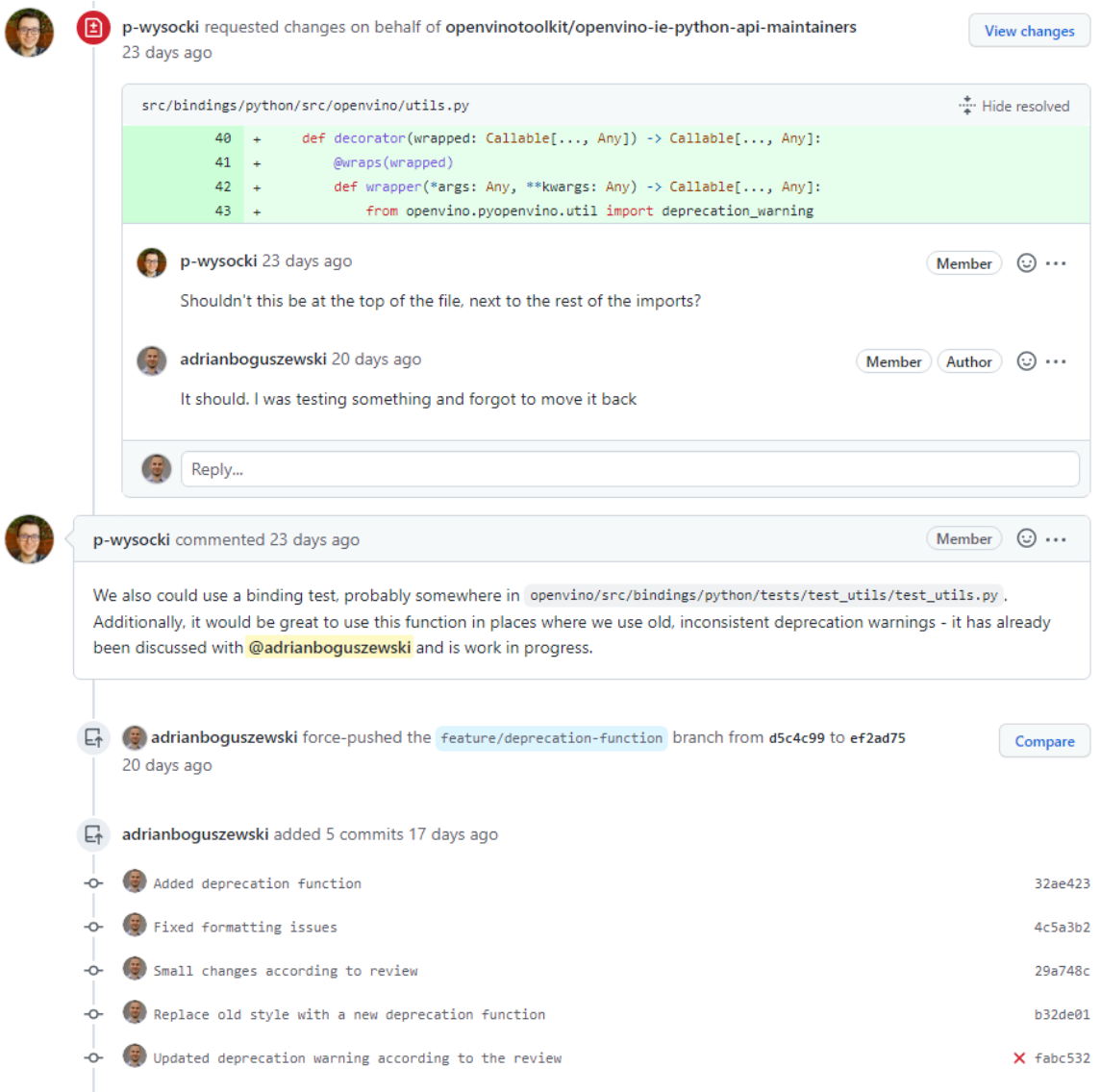

第十步:合并(Merge)

最终,你的工作被合并啦!

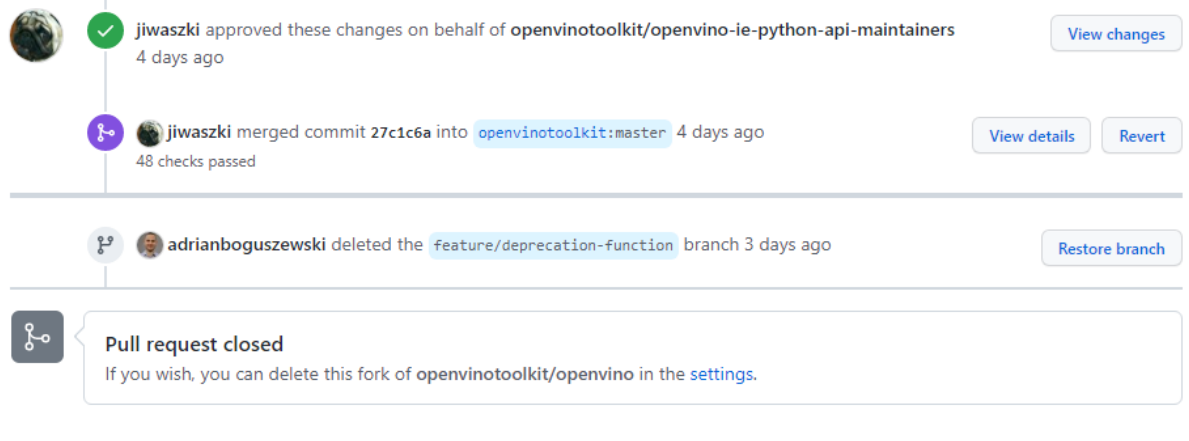

### 我们鼓励你与我们长期合作D 选择下一个 issue, 记得不时同步你的主分支!

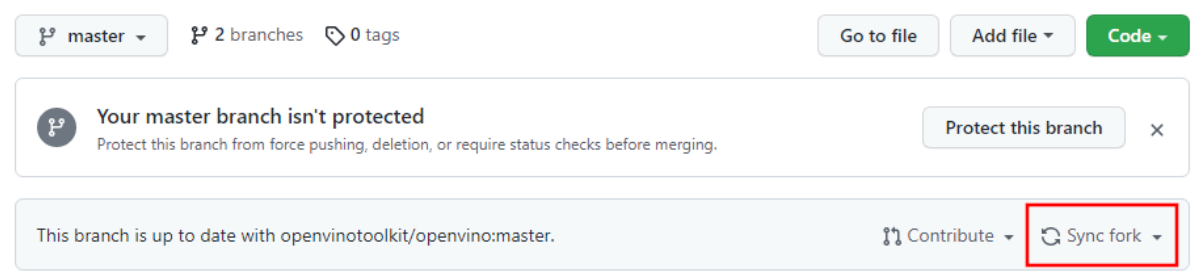

OpenVINO™ 工具包现在[是谷歌代码之夏\(](https://summerofcode.withgoogle.com/programs/2022/organizations/openvino-toolkit)GSoC)的一部分啦!这可能是开启开源之旅的 最佳方式之一。一起关注新闻并期待 GSoC 2023 吧!

数据来源:

[1] 中国信息通信研究院云计算与大数据研究所《开源生态白皮书》 2021.9